## **Accessing Mobile Tickets**

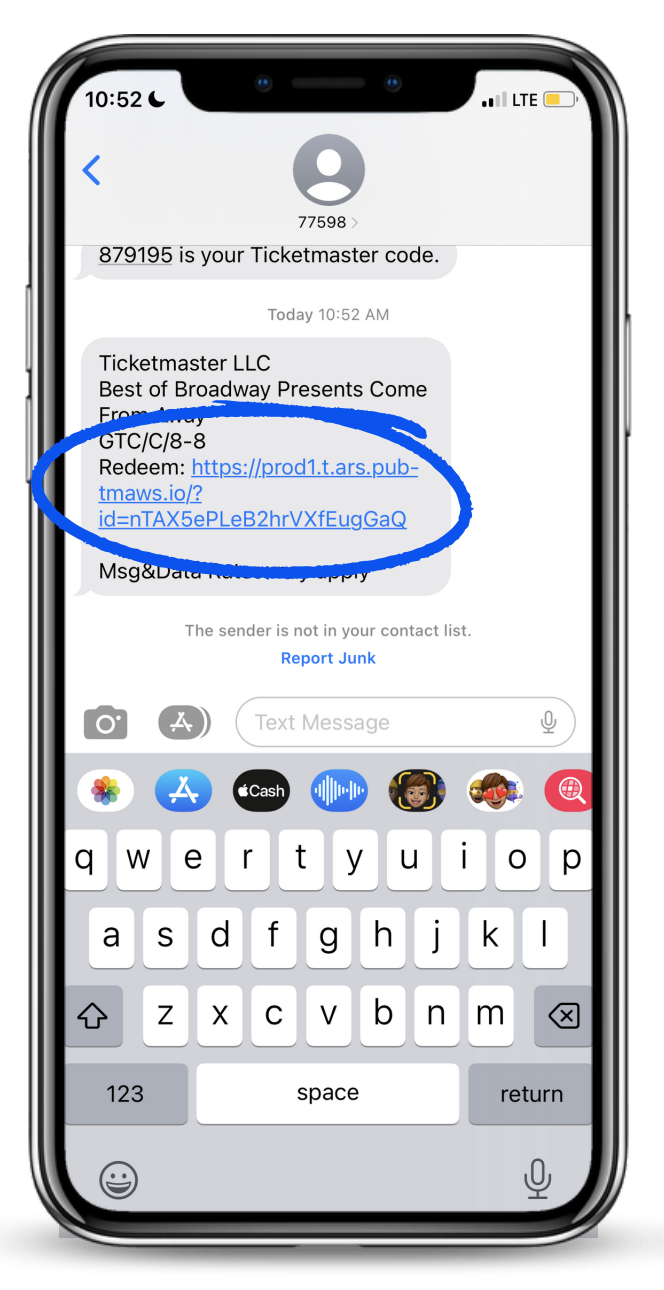

**You will receive a text with a link to your tickets. Tap on the blue highlighted link.**

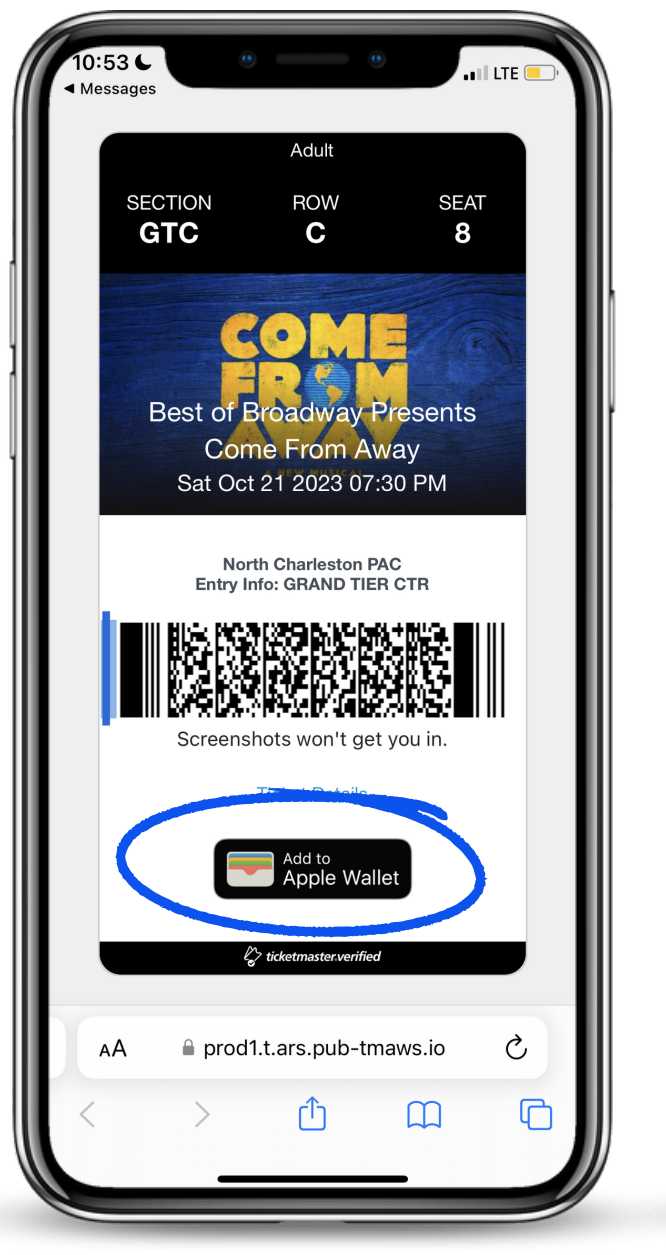

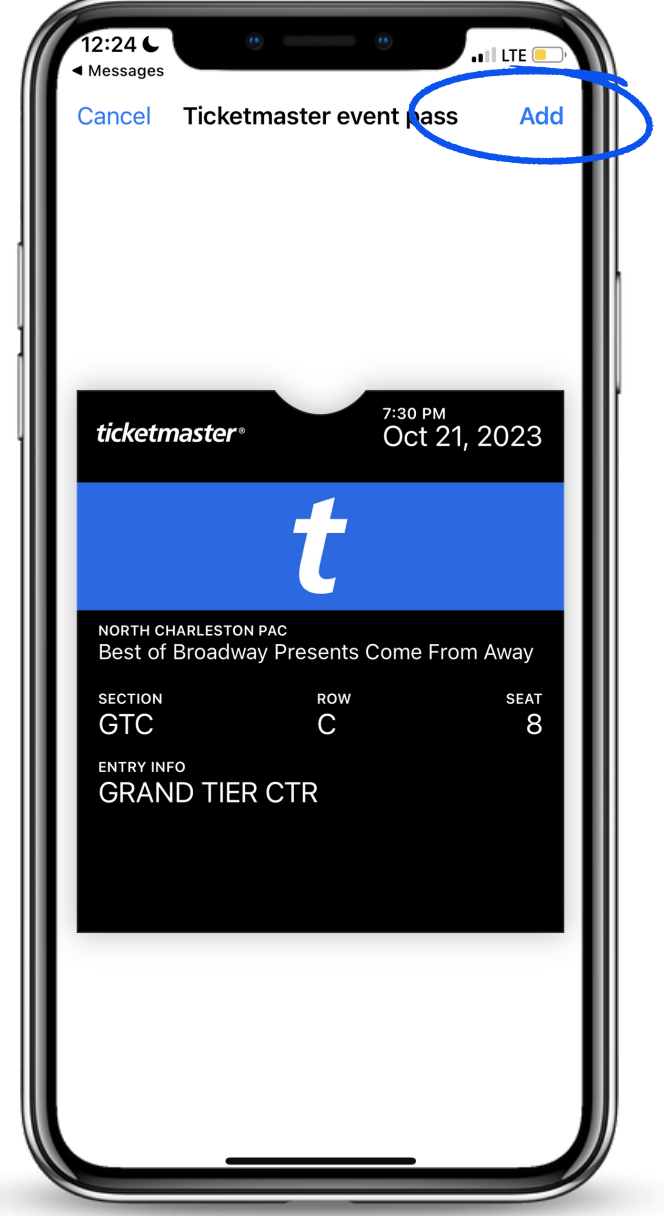

**Tap "Add to Apple Wallet" Tap "Add" on the top right of your screen and you're done!**